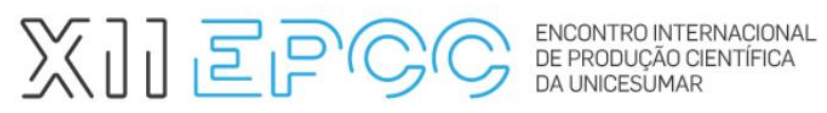

## **ORIENTAÇÕES PARA GRAVAÇÃO DO VÍDEO DE APRESENTAÇÃO DO TRABALHO**

## Orientações para gravação do vídeo

No momento de **gravar a apresentação de seu trabalho em vídeo**, siga as orientações a seguir:

- 1) Grave seu vídeo em seu *Smartphone*, *iPhone* na posição horizontal ou câmera digital. Lembre-se, o vídeo deve ter, no máximo, **5 (cinco) minutos**. Não esqueça de verificar se a gravação está em alta resolução, boa qualidade tanto em áudio, como imagem.
- 2) Prepare o ambiente, verifique a iluminação, bem como os objetos no entorno do ambiente em que você fará a gravação.
- 3) Vista-se adequadamente.
- 4) Use linguagem informal, simples sempre que possível, para que expectadores e leitores de todas as idades possam entender.

Seu vídeo pode até ser referência de trabalho escolar e acadêmico!

- 5) Sobre a gravação, sugerimos que no início você siga as etapas abaixo:
	- Faça a sua aparição inicial no vídeo fazendo sua autoapresentação, falando seu nome, seu curso de graduação ou programa *stricto sensu*, nome de sua instituição, cidade/UF, nome de seu orientador e o título de seu trabalho.
	- Após sua aparição inicial, a apresentação poderá focar nos *slides*, caso queira, desde que você apareça em outros pequenos momentos, ou se achar melhor, somente ao final, fazendo a conclusão. Você, deverá iniciar a sua gravação assim:
	- Olá! Meu nome é X, faço o curso/programa de X na instituição X, da cidade de X. Meu orientador é o Prof. X (não se esqueça de mencionar se o seu orientador é mestre, doutor...) e o título do trabalho que vou apresentar é XXX.
- 6) Publique seu vídeo no *YouTube*. Use sua conta *Gmail* para postá-lo e, no ato do *upload*, selecione a opção "não listado", ela garante que somente pessoas com o *link* terão acesso ao seu vídeo. Caso você tenha alguma dúvida, no próprio *YouTube* há tutoriais explicando esse processo.
- 7) Na página do evento, acesse e de posse do *link* de seu vídeo e seu trabalho escrito, faça sua inscrição na opção de menu: SUBMISSÃO DO TRABALHO.
- 8) Para publicação de seu vídeo em nosso canal, utilizaremos sua imagem e voz, e sua autorização é imprescindível. Para isso, somente após a aprovação de seu trabalho e vídeo, enviaremos um *e-mail* solicitando sua autorização no **TERMO DE CESSÃO DE DIREITOS PARA USO DE IMAGEM E DE VOZ**.

Na próxima página, dicas complementares para gravação.

## ※山戸。

ENCONTRO INTERNACIONAL DE PRODUÇÃO CIENTÍFICA

**19 A 21 DE OUTUBRO DE 2021** [WWW.UNICESUMAR.EDU.BR/EPCC2021](http://www.unicesumar.edu.br/epcc2021)

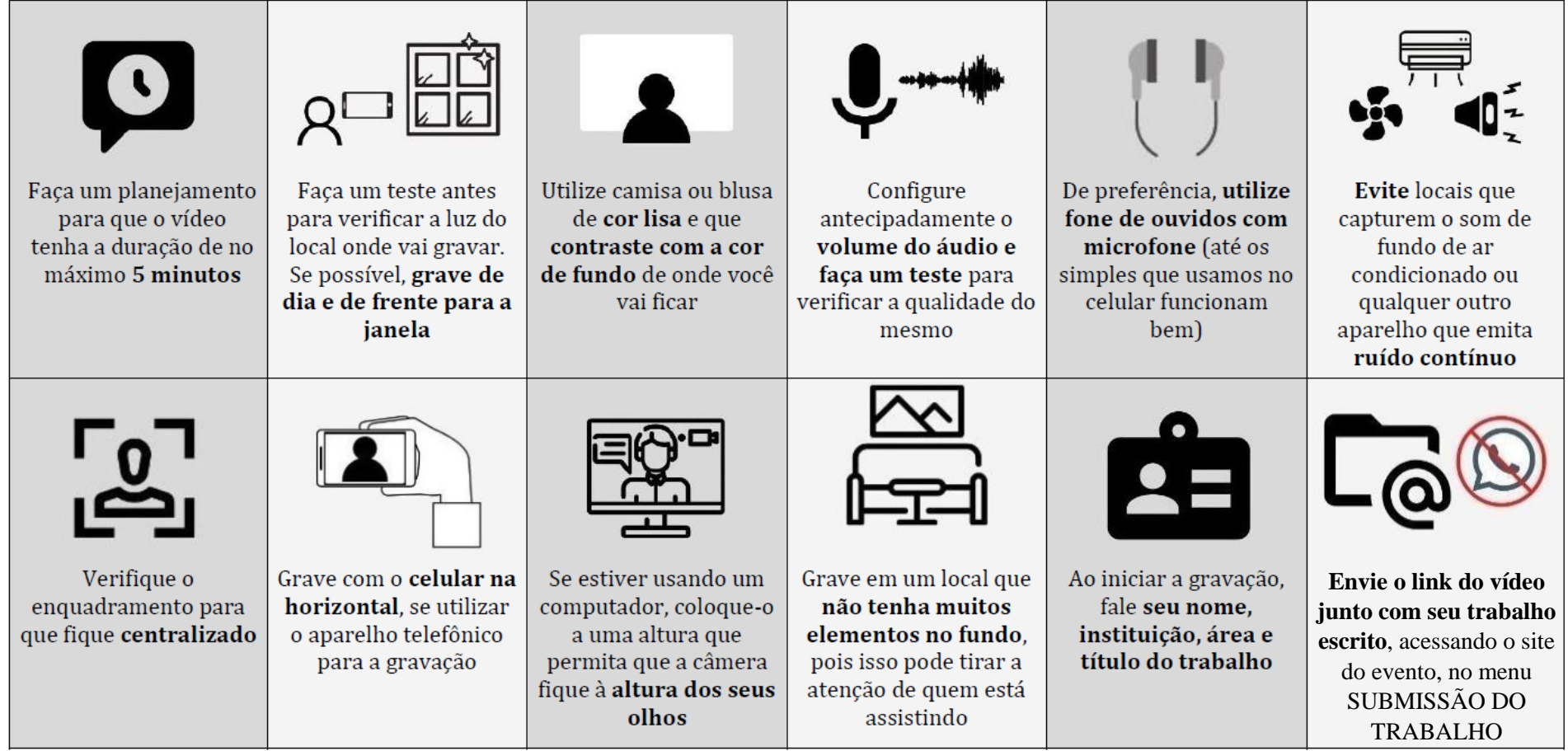

Fonte: 73ª Reunião anual da SBPC, adaptado.

Orientações para elaboração dos *slides* para apresentação do trabalho

- 1) Assista ao vídeo gravado por um dos membros de nosso comitê assessor de pesquisa, com dicas sobre como elaborar os *slides* e fazer sua apresentação. Utilize de clareza e objetividade na sua elaboração. Utilize mais figuras do que texto, se possível. Acesse o endereço<https://youtu.be/f-MfB3EjLN0>
- 2) Para preparar seus *slides*, faça *download* do MODELO DE *SLIDE*, no modelo constará o timbrado do evento.

Bom evento! Comissão Organizadora do **XII EPCC**